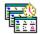

# **Auto Task Version 1.3a Help Contents**

This file contains all the necessary information to use Auto Task Version 1.3. For information on to use help, choose "How to use help" from the Help menu.

Overview
What's New?
Package Contents
System Requirements
License Agreement
Liability Disclaimer
Limited License To Copy Software
Evaluation And Registration
Version History
How To Get Help
Order Form

<u>Task Manager</u> <u>Scheduler</u>

### **Menu Options**

#### File Menu

New...
Open...
Close
View Task Log...
Preferences...

<u>Exit</u>

Options Menu

Enable Task Processing Enable Logging

### Sort Menu

By Description
By Frequency
By Status
By Time
By Type

#### Tasks Menu

Add...
Edit...
Delete...
Duplicate...
Reschedule
Reschedule All

Help Menu

Index Register Auto Task... About Auto Task...

# Other Information

Messages Common Questions

### Overview

Auto Task Version 1.3 is an automated task processor/manger for Windows. Auto Task lets you schedule any MS-DOS or Microsoft Windows application to run at specific times without user intervention. Individual tasks can be scheduled to run by Interval, Day, Week, Month, or Date. Task processing can be monitored using the automated task manager which provides information on current tasks running, or those still waiting to run. Task processing can be enabled or disabled globally, or on a per task basis. Tasks which are currently running, can be terminated both manually or automatically. In addition, task logging can be activated which will write the status of each processed task to file.

While Auto Task is SHAREWARE, it is not limited in any way. The version of the program you currently have is the version you would receive as a registered user. Please read the LICENSE AGREEMENT section for more information on how to register Auto Task.

### **Package Contents**

ATASK13.ZIP should contain the following files:

AUTOTASK.EXE Auto Task executable AUTOTASK.HLP Auto Task help file

AUTOTASK.WRI Auto Task Installation & Users Guide FILE\_ID.DIZ BBS Identification file

ORDER.TXT Registration/Order form License information file LICENSE.TXT

Packing list file PACKING.TXT

**VERSIONS.TXT** Auto Task version history file

CTL3D.DLL Microsoft 3d Controls v1.x Microsoft 3d Controls v2.05 CTL3DV2.DLL

DYNODLG.DLL Auto Task Dynamic Dialog Controls

APPSETUP.INF Installation script SETUP.EXE Installation program

# **System Requirements**

- ->
- An Intel 386 or compatible MS-DOS 5.0 or greater Microsoft Windows or Windows For Workgroups v3.x - >

### License Agreement

- (a) **GRANT OF LICENSE:** You are granted the right to use one copy of the **SOFTWARE** program on a single terminal connected to a single computer. You may not network the **SOFTWARE** or otherwise use it on more than one computer or computer terminal at the same time.
- **(b) COPYRIGHT:** The **SOFTWARE** is owned by **Brian K Freese** or its suppliers and is protected by the United States copyright laws and international treaty provisions. Therefore, you must treat the **SOFTWARE** like any other copyrighted material. It is protected by the copyright laws of the United States, and the State of Illinois. You may not make any changes or modifications to Auto Task or any portion of this documentation. You may use Auto Task on a **thirty (30) day trial basis only**, provided you do not violate the protection afforded the licensed software by the copyright laws, and you agree to the terms of the license agreement. If you use Auto Task past the 30 day evaluation period you are required to purchase it by paying the registration fee.
- **(c) OTHER RESTRICTIONS:** You may not reverse engineer, decompile, or disassemble the compiled **SOFTWARE**.

# **Liability Disclaimer**

**SOFTWARE** is provided on an "as is" basis. Brian K. Freese disclaims liability for direct, indirect or incidental damages arising from the use of this software, including but not limited to the interruption of service, loss of business or potential profits, legal actions or other consequential damages even if Brian K. Freese has been advised of the possibility of such damages.

### **Limited License To Copy Software**

- You are granted a limited license to copy Auto Task ONLY FOR THE TRIAL USE OF OTHERS subject to the terms of this software license agreement described herein, and that the conditions described below are met.
- No fee, charge or other compensation may be accepted or requested by anyone without the express written permission of Brian K. Freese.
- Public Domain Disk Vendors May NOT CHARGE a fee for Auto Task itself. However you may include Auto Task on a diskette/CD-ROM for which you charge a nominal distribution fee. The purchaser of said diskette must be informed in advance that the fee paid to acquire the diskette does NOT relieve said purchaser from paying the Registration Fee for Auto Task if said purchaser uses Auto Task.
- The statement of SHAREWARE registration requirements MUST be printed on a label, or other form, that is directly attached to the distribution media.
- Operators of electronic bulletin board systems (Sysops) may post Auto Task for downloading by their users without written permission ONLY AS LONG AS THE ABOVE CONDITIONS ARE MET. A fee may be charged for access to the BBS AS LONG AS NO SPECIFIC FEE IS CHARGED FOR DOWNLOADING Auto Task files without first obtaining the expressed written permission from Brian K. Freese to charge such a fee.

# **Order Form**

Suggestions for future versions:

| Payment can be in Cash, money order & checks, Payments in checks must be in <b>US dollars</b> .                                                                                              |  |
|----------------------------------------------------------------------------------------------------|--|
| Send To:                                                                                                    |  |
| Brian K. Freese<br>860 Lakeside Drive, #1A<br>Vernon Hills, II 60061<br>USA                                                                                                    |  |
| Site licenses: A site license for Auto Task entitles an organization to receive one copy of the distribution package and duplicate the distribution disk for the specified number of copies. |  |
| Auto Task Single Copy: @ \$15.00 each:                                                                                                    |  |
| Auto Task Site License:                                                                                                    |  |
| 2 to 9 computers: computers at \$10 each =                                                                                                    |  |
| 10 to 100 computers: computers at \$5 each =                                                                                                    |  |
| 100+ computers: computers at \$3 each =                                                                                                    |  |
| Total payment=                                                                                                    |  |
| Media Type: [ ] 3.5" [ ] 5.25" [ ] NONE: Ship via E-MAIL                                                                                                    |  |
| NOTE: If shipment is requested via E-MAIL, you must provide an account on America On-Line, CompuServe, or GEnie.                                                                             |  |
| Name: Date:                                                                                                    |  |
| Company:                                                                                                    |  |
| Address:                                                                                                    |  |
| City, State, Zip:                                                                                                    |  |
| Country:                                                                                                    |  |
| Day Phone: Eve:                                                                                                    |  |
| E-MAIL Address:                                                                                                    |  |
| NOTE: If an E-MAIL address is supplied, notices will be sent regarding the availability of future updates!                                                                                   |  |

| - |  |
|---|--|
|   |  |
|   |  |
|   |  |
|   |  |
|   |  |
|   |  |
|   |  |

#### Scheduler

When adding or editing a task, the task editor is displayed. The following options are available:

#### **Task Information**

**Type:** Specifies the type of task. Three types of tasks are support: Execute, which runs the specified application; Terminate, which terminates the specified task; or Reminder which displays a reminder dialog at the specified time.

**Task Description:** Specifies the descriptive name of the task.

Based on the type of task selected, the following options will appear:

#### **Execute Task**

**Window State:** Specifies the initial state of the task application when executed. Tasks can initially be Minimized, Maximized, or Normal (default).

**Command Line:** Specifies the command line used to execute the task. By selecting the File... button next to this field, you can select the application to execute from a file selection dialog box.

**Command Parms.:** Specifies the command line parameters used when executing the task.

**Startup Directory:** Specifies the initial directory used when executing the task.

#### **Terminate Task**

A listbox of the all the tasks stored within the current data file will be displayed. Select the task to terminate. NOTE: Only Execute type tasks can be automatically terminated.

#### Reminder

**Message:** Specifies the reminder message which is displayed at the specified time.

Click the Schedule... button to assign a time to execute the current task. The following schedule types are available:

#### **Schedule Types**

**Interval:** An interval task can be scheduled to execute a user defined number of minutes (up to 60), hours (up to 24), days (up to 31) or weeks (up to 52).

**Daily/Weekly:** Weekly tasks can be scheduled to execute on any combination of days of the week at the time specified by the user. A task is considered "daily" if all days of the week are selected.

**Monthly (By Weekday):** Like Weekly tasks, Monthly tasks can be scheduled on any combination of days of the week. Select the week number and the time that the task should be executed on.

**Monthly (By Day):** Monthly tasks can be scheduled to execute on any combination of days of the month at the time specified by the user.

**Specific Date:** Tasks which are scheduled by date will run once at the date and time specified. Date tasks will never be rescheduled.

# **Evaluation and Registration**

<u>This is not free software.</u> This license allows you to use this software for evaluation purposes without charge for a **period of 30 days.** If you use this software after the 30 day evaluation period a registration fee of \$15 US Dollars **is required.** Payment can be in Cash, money order, checks Payments in checks must be in US dollars.

Payments should be sent to:

Brian K. Freese 860 Lakeside Drive, #1A Vernon Hills, II. 60061 USA

Quantity discounts are available, as described in the file REGISTER.TXT.

### **Version History**

#### Auto Task Version 1.3a

- Fixed a problem which caused task processing not to be enabled at startup.

#### Auto Task Version 1.3

- Added exception handling for all allocations.
- Modified task manager window; the scroll bar was cutting off a portion of the screen when active.
- Modified structure of event database.
- Added the ability to modify task list without disabling task processing.
- Fixed bug in which non-execute tasks were eating up instance storage space causing tasks to pause until reminder was terminated.
- Added the ability to schedule task termination events.
- INI file is now stored in the users WINDOWS directory rather than the application path location for network installations.
- Task editor now dynamically creates controls based on the type of task to be edited.
- Added a file selection button to select a file when scheduling and 'execute' type task.
- Added "Reschedule", "Reschedule All", and "Duplicate" menu items.
- Added the ability to pass the .ATF file to open from the command-line.
- Fixed incorrect display of error message with database version mismatch error is encountered.
- Added new Interval task options. You can now schedule an interval of Minutes, Hours, Days or Weeks.
- Added new Specific Date schedule option.
- Added new Daily\Weekly schedule. You can now select multiple days for task execution (i.e. Monday-Wednesday-Friday).
- Added new Monthly schedule. Multiple weekdays OR multiple month days.

#### Auto Task Version 1.2

- Fixed a problem with v1.1 which caused PM times to revert back to AM times.
- Added the ability to edit times directly without the use of scroll bars.

#### Auto Task Version 1.1

- Added 3-D controls (CTRL3DV2.DLL)
- Added status bar (with current Time/Date).
- Added the ability to terminate tasks from the task manager
- Removed Task Manager menu, and moved to main client window.
- Removed Scheduler menu option, and replaced with 'Tasks' popup options.
- Added "auto" registration option for future updates.
- Fixed some sillyness with event processing.
- Altered event database format for future updates.
- Added "Enable Logging" menu option.
- Fixed missing F1 (Help) accelerator.
- Fixed disable of Task Logging options when "Enable Task Logging" is disabled.

### Auto Task Version 1.0

- Initial release

### **How To Get Help**

If you have any problems which can not be resolved by reading the user documentation, help is available from the following sources:

Write to me at the following address:

Brian K. Freese 860 Lakeside Drive, #1A Vernon Hills, II 60061

If you have access to the internet, or other electronic service, you can E-MAIL me at:

America On-Line (preferred): BFREESE1

GEnie: B.FREESE

Compuserve: 73422,3117

Internet Address: BFREESE1@AOL.COM

If a you do find a bug, or have a technical question, please provide detailed information regarding your system configuration, including: the hardware you are using, operating system, the version of Auto Task you are using, and the exact steps required to duplicate the problem.

### View Task Log...

This option displays the contents of the task log file. When active, the task log provides detailed information as to the status of tasks which have been processed since the last time the file was viewed. The task log indicates the date/time a given task was executed. Any error which is encountered while executing a task is also logged. When you are finished viewing the task log file, you have the option of deleting it.

### Task Manager

The Task Manager is the main window of Auto Task. The Task Manager provides you with information regarding the current state of all the tasks which have been entered into Auto Task. Several options are available:

**Enable:** Enables a previously disabled task.

**Disable:** Disables (suspends) a task which is currently waiting to be processed. **Trigger:** Forces a task to execute. A task is triggered by changing it's "trigger time"

to the current date/time.

Terminate: Terminates a task which is currently running. NOTE: MS-DOS applications

cannot be terminated from this command.

# Duplicate...

Edits a copy of the currently selected task.

### Preferences...

The preferences dialog allows you to make some global decisions on Auto Task will operate. The following options are available.

**Maximum Concurrent Tasks:** Specifies the maximum number of tasks which will be executed at the same time. Up to 99 tasks can be executed at any single time.

**Enable Task Processing At Startup:** Select this option to enable or disable task processing when Auto Task is initially loaded.

**Minimize Window At Startup:** Select this option to minimize the main window as Auto Task is initially loaded.

**Enable Task Logging:** Select this option to enable or disable task logging. If enabled, Auto Task will write status information to the log file specified as each task is executed.

**Task Editor:** Specifies the text editor/viewer used to display the task log when the View Task Log menu option is selected. This defaults to Windows Note Pad.

**Log File Name:** Specifies the name of the file used when task logging is activated. This defaults to AUTOTASK.LOG.

# **Enable Task Processing**

The Enable Task Processing menu item enables or disables task processing. When enabled, all tasks will be "rescheduled" based on the current date and time. When disabled, no tasks will be processed.

# Index

The help index provides detailed information regarding the usage of Auto Task.

# About Auto Task...

Displays information regarding the version of Auto Task you are currently running.

### Messages

The following are some of the messages that you may encounter in the course of using Auto Task. A brief description of what might have caused the message to appear and the action that should be taken when you see this message on your screen is listed.

Unable to exit while automated tasks are running.

The evaluation period for this product has expired. If you find this product of use, please register it as outlined within the help file. Auto Task has been disabled.

The Description field must be filled for each task.

The Command Line field must be filled for each task.

Error opening log file.

Error writing to log file.

Memory allocation error.

Event initialization failed.

Unable to register notify callback.

Event execution failed.

Error writing to event database.

Error reading event record.

Bad event number.

Invalid event database file.

Database initialization has failed.

Error reading from event database.

An internal error has occurred! OP:xxxxxx

You have entered an invalid serial number!

Database version mismatch.

Attempt to terminate event failed.

This application uses CTL3DV2.DLL which has not been correctly installed.

Time values must be in HH:MM AM/PM format.

Error setting timer interval.

An editor/log file must be defined in Preferences.

Error executing log file editor.

Error viewing help file.

Tasks which are currently running cannot be modified.

Tasks which are currently running cannot be deleted.

File xxxxxxxxxxx was created using an older version of Auto Task. Convert it?

Error converting file: xxxxxxxxxxxxx!

Event to terminate is not currently running.

The task to be terminated has been removed from the database.

# Unable to exit while automated tasks are running.

You are trying to exit Auto Task while tasks are still running. terminated all running tasks before attempting to exit again.

Disable Auto Task processing and

# Error setting timer interval.

During initialization Auto Task was not able to set the internal timer needed to schedule tasks. As there are a limited number of system timers available at any given time, close out any clock type applications and try to run Auto Task again.

### The evaluation period for this product has expired...

You are currently running the **SHAREWARE** version of Auto Task past the 30 day evaluation period. Register the product for a licensed version of the product if you find this product of use. Without of registered version of the product, Auto Task will leave itself in a "disabled" stated.

# The Description field must be filled for each task.

You attempted to save a task which does not have a description. Enter a description and attempt to save again.

### The Command Line field must be filled for each task.

You attempted to save a task which does not have a command line. Enter the command line and attempt to save again.

# Error opening log file.

An error occurred while writing to the status log file specified. Ensure the Log File Name entered contains a valid path. Ensure the volume you are saving the log file to has enough free hard drive space.

# Error writing to log file.

An error occurred while writing to the status log file specified. Ensure the Log File Name entered contains a valid path. Ensure the volume you are saving the log file to has enough free hard drive space.

# Memory allocation error.

A memory allocation occurred during task initialization. Close out any un-used applications. Reduce the number of concurrent tasks allowed. Reduce the total number of tasks.

### Event initialization failed.

Either the task database is corrupt or you are attempting to initialize multiple instances of the task database. Ensure you are running only on instance of Auto Task on a single machine. File a bug report.

# Unable to register notify callback.

Auto Task was unable to register the notify callback function. Selectively close out any un-used applications and try to run Auto Task again.

### Event execution failed.

Auto Task was unable to execute the current task. Ensure the command line parameters of the failed task are correct. Reduce the number of tasks which are allowed to execute concurrently.

# Error writing to event database.

Auto Task was unable to save the current task entry. Ensure you have enough free drive space to save the file.

# Error reading event record.

Internal error. File a bug report.

#### Bad event number.

#### Invalid event database file.

#### Database initialization has failed.

#### Error reading from event database.

#### **Common Questions**

Lam trying to run a MS-DOS application minimized, but Auto Task won't minimize it. What's wrong?

<u>I find that tasks which should have executed have not.</u> <u>If I look at their status in the Task Manager, they are disabled. What's wrong?</u>

I am unable to terminate an MS-DOS application. What's wrong?

# I am trying to run a MS-DOS application minimized, but Auto Task won't minimize it. What's wrong?

Auto Task cannot minimize MS-DOS applications directly. In order to run an MS-DOS application minimized, create a Windows PIF file for the application, which can be configured to run minimized. Launch the .PIF file instead of the MS-DOS application directly.

#### I find that tasks which should have executed have not. If I look at their status in the Task...

If you don't have task logging enabled, enable it to see if there is an execution error which may be logged. If a task execution fails, Auto Task will automatically disable the task to prevent it from repeatedly attempting to re-run it. Ensure the command line parameters for the task are correct.

#### What's New?

The following new features have been added in Auto Task v1.3:

**Enhanced Scheduler:** Interval type tasks can now be scheduled by Minute, Hour, Day, or Week. Weekly and Monthly type tasks can be scheduled to execute on more than one day (e.g. A weekly task can be scheduled to run on Monday, Wednesday, and Friday). Monthly type tasks can be scheduled on weekdays or by day (e.g. A monthly task can be scheduled to run every 1st, 2nd and 3rd of every month). Finally, a new schedule type allows a task to run at a specific date (e.g. 1/1/95).

**New Task Type:** A new task type "Terminate Task" has been added. This allows you to schedule a time to automatically terminate a running task.

**Enhanced Task Editor:** Auto Task now dynamically creates task options based on the type of task selected for added clarity. Data entry fields can now be edited using the keyboard rather than using the scroll bars. A new file selection dialog has been added when scheduling Execute type tasks. Any task which is not executing can be edited or removed without disabling task processing.

**Enhanced Task Logging**: The log file generated by Auto Task now has more detailed information the status of tasks which have been executed.

**New Options:** A Reschedule option has been added to reschedule a specific task or all tasks. A Duplicate Task option has been added which will allow you to create copies of tasks for quicker editing. You can now pass the file Auto Task you wish to load from the command line. The task manager can now be sorted by description, type, time, status, and frequency.

NOTE: See the Version History section for a more detailed listing of changes made to the program.

**UPGRADING FROM AUTO TASK V1.2:** While the data structure of Auto Task has been modified due to the addition of new features, Auto Task v1.3 will automatically convert Auto Task v1.2 ATF files into the new file format.

#### New...

Select this option to create a new Auto Task data file. All tasks currently running must be terminated before a new file can be created.

#### Open...

Opens an existing Auto Task data file for processing. All tasks currently running must be terminated before a new file can be created.

#### Close

Closes the current Auto Task data file. All tasks currently running must be terminated before the file can be closed.

#### Exit

Exits Auto Task. Auto Task can not be exited until all currently running tasks have terminated.

#### **Enable Logging**

The Enable Logging menu item enables or disables task logging. If enabled, Auto Task will write status information to the log file specified as each task is executed.

#### Add...

Adds a new task to the current Auto Task data file.

#### Edit...

Edits an existing task in the current Auto Task data file. Optionally, you can double-click on the item you wish to edit.

#### Delete...

Removes an existing task from the current Auto Task data file.

#### Register Auto Task...

Registers this version of Auto Task. Registering Auto Task removes the imposed 30 day restriction. See the Evaluation and Registration section for further details.

#### You have entered an invalid serial number!

An invalid serial number was entered when registering Auto Task. Ensure you have entered the correct serial number and entered your name exactly as indicated on the registration form.

#### Database version mismatch.

You have attempted to open an obsolete database file which is not compatible with the current version of Auto Task you are running

#### Attempt to terminate event failed.

Auto Task was unable to terminate the selected task. Auto Task is unable to terminate MS-DOS applications. If this is an MS-DOS application, switch to the task and terminate it manually. If this is not a MS-DOS application, verify that the task has not locked up.

#### This application uses CTL3DV2.DLL which has not been correctly installed.

Auto Task uses the Microsoft 3-d Window Control DLL v2.05. Ensure that a version of CTL3DV2.DLL is located within your WINDOW/SYSTEM directory

#### I am unable to terminate an MS-DOS application. What's wrong?

MS-DOS applications can not be terminated from within Auto Task. Switch to the MS-DOS task you wish to terminate, and manually exit.

#### Time values must be in HH:MM AM/PM format.

The schedule time entered is invalid. Enter the time in 12 hour format: HH:MM: AM/PM.

#### Reschedule

Reschedules the currently selected task.

#### Reschedule All

| Reschedules | all tasks | contained | within the | current Auto | Task data file. |
|-------------|-----------|-----------|------------|--------------|-----------------|
|             |           |           |            |              |                 |

#### An internal error has occurred! OP:xxxxxx

### An editor/log file must be defined in Preferences.

Before the Auto Task log file can be viewed, an editor must be specified in the Preferences dialog.

### Error executing log file editor.

The file editor specified within the Auto Task preferences could not be found. Verify that the path to the file is correct and try again.

### Error viewing help file.

Auto Task was unable to display the help file. Verify that AUTOTASK.HLP is located in the Auto Task installation directory. Reinstall Auto Task.

|  | Tasks which are | currently running | cannot be | modified |
|--|-----------------|-------------------|-----------|----------|
|--|-----------------|-------------------|-----------|----------|

Any task which is currently running cannot be modified or deleted. Terminate the task and try again.

|  | Tasks which are | currently | running | cannot be | deleted. |
|--|-----------------|-----------|---------|-----------|----------|
|--|-----------------|-----------|---------|-----------|----------|

Any task which is currently running cannot be modified or deleted. Terminate the task and try again.

### File xxxxxxxxxxx was created using an older version of Auto Task. Convert it?

Auto Task has detected an obsolete data file. If possible, Auto Task will attempt to convert it to the new file format. The old data file will be renamed with a .OLD file extension.

### Error converting file: xxxxxxxxxxxx!

Auto Task was unable to convert an obsolete data file. Verify that there is adequate hard drive space. Verify that you have the proper access rights. If you are still unable to convert the file, file a bug report.

### Event to terminate is not currently running.

A terminate event was unable to execute because the target event is not currently running.

| Tha  | tack to I | ha tarn | hated    | hae he  | an ram | avad fra | om the                                             | database. |
|------|-----------|---------|----------|---------|--------|----------|----------------------------------------------------|-----------|
| 1116 | Lask LU I | ue tem  | IIIIaieu | เเลอ มะ | en rem | OVEU III | )              <del>                        </del> | uaiauase. |

A terminate event was unable to execute because the target event is no longer located in the database.

### By Description

Sorts the task manager by task description.

### By Frequency

Sorts the task manager by schedule type.

### By Status

Sorts the task manager by task status.

### By Time

Sorts the task manager by execution time.

## By Type

Sorts the task manager by task type.